**Благодарим Вас за покупку автомобильного компьютера MULTITRONICS. Этот мощный бортовой компьютер обладает большими функциональными возможностями и огромным количеством настроек для реализации запросов любого пользователя. Надеемся, что наш продукт будет Вам надежным помощником в безопасности, экономичности и информационном обеспечении поездки.**

#### **Внимание!**

Маршрутный компьютер MULTITRONICS является сложным техническим изделием. Большое количество функций и настроек позволяет использовать прибор с различными инжекторными и дизельными автомобилями. Перед использованием прибора прочитайте, пожалуйста, настоящую инструкцию.

Установка и подключение прибора должны производиться квалифицированными пользователями, имеющими опыт электромонтажных работ, или на станции техобслуживания автомобилей с соблюдением всех правил электробезопасности, а также правил подключения и установки, изложенных в настоящей инструкции.

Изготовитель не несет ответственности за последствия, связанные с несоблюдением пользователем требований инструкции по эксплуатации и подключению прибора, а также с использованием прибора не по назначению.

Производитель снимает с себя ответственность за возможный вред, прямо или косвенно нанесенный его продукцией людям, домашним животным, имуществу в случае, если это произошло в результате несоблюдения правил и условий эксплуатации, установки изделий; умышленных или неосторожных действий потребителя или третьих лиц.

#### **Внимание!**

При скорости движения свыше 100 км/час в целях соблюдения безопасности движения управление прибором (нажатия на кнопки) блокируется.

При использовании МК сохраняйте постоянный контроль за обстановкой на дороге!

Производитель оставляет за собой право изменять конструкцию, технические характеристики, внешний вид, комплектацию изделий для улучшения их технологических и эксплуатационных параметров без предварительного уведомления.

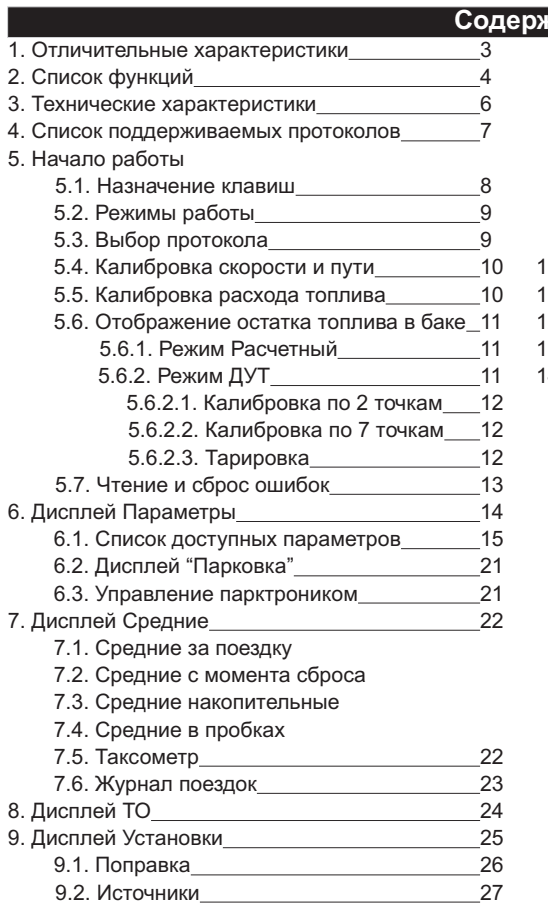

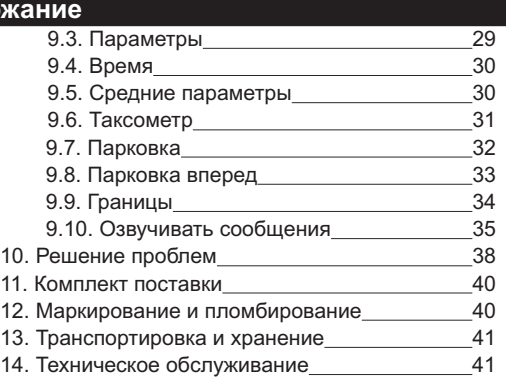

### **1). Отличительные характеристики**

#### **Универсальное крепление**

Универсальное крепление на лобовое стекло или приборную панель автомобиля с нулевым уровнем вибрации и регулировкой положения по горизонтали и вертикали: не требуется демонтаж составляющих интерьера а/м.

#### **ЖК-дисплей**

ЖК-дисплей с возможностью выбора произвольного цвета подсветки (24 цвета) диагональю 55 мм.

#### **Мультипротокольность**

Бортовой компьютер поддерживает большое количество универсальных и оригинальных протоколов диагностики автомобилей, что позволяет установить его практически на любой автомобиль. Если протокол диагностики автомобиля не поддерживается, всегда можно подключиться к датчику скорости и форсунке и задействовать большинство функций.

#### **Легкая установка**

Подключение к большинству автомобилей производится только с помощью разъема OBD-2 без использования дополнительных проводов.

#### **"Контроль качества топлива"**

С высокой точностью отслеживается изменение расхода топлива или длительности впрыска. При изменении выводится предупреждение и числовое значение ухудшения / улучшения качества топлива (в процентах к эталону).

#### **Проговаривание неисправности сразу при ее возникновении**

При возникновении ошибки в ЭБУ автомобиля бортовой компьютер не только предупредит о факте ее возникновения, но и проговорит код ошибки и ее расшифровку. Таким образом водитель сразу же будет знать, стоит ли устранять причину ошибки немедленно или можно продолжить движение. *Для VG1031S проговаривание не производится.*

#### **Обновление через интернет**

Бортовой компьютер поддерживает самостоятельное обновление программного обеспечения.

#### **Мультидисплеи**

6 параметров на дисплее одновременно (мультидисплей), переключение 6 параметров одним нажатием, 3 программируемых мультидисплея пользователя.

### **Парковочный радар**

Подключение до 2-х парковочных радаров Multitronics (спереди и сзади), вывод расстояния до препятствия на дисплее.

#### Отличия VG1031S от VG1031UPL:

- отсутствует датчик внешней температуры;
- поддержка ограниченного количества протоколов (см. стр. 7);
- отсутствует поддержка парковочного радара Multitronics PU-4TC (работает только с PT-4TC / 3TC / 2TC);
- отсутствует голосовой синтезатор (только встроенный зуммер).

### **2). Список функций**

Список функций зависит от выбранного протокола диагностики и от поддержки их автомобилем

#### **Параметры**

- 1. Давление во впускном коллекторе
- 2. Длительность впрыска<br>3. Коррекция певая (+/-)
- 3. Коррекция левая (+/-)<br>4. Коррекция правая (+/-
- 4. Коррекция правая (+/-)<br>5. Лямбда
- 5. Лямбда
- 6. Массовый расход воздуха (MAF)
- 7. Мгновенный расход в час
- 8. Мгновенный:<br>9. Напряжение
- 9. Напряжение бортовой сети
- 10. Напряжение датчика давления кондиционера
- 11. Напряжение датчика кислорода 1
- 12. Напряжение датчика кислорода 2
- 13. Напряжение датчика массового расхода воздуха (VAF sensor)
- 14. Обороты двигателя
- 15. Остаток топлива в баке
- 16. Положение дроссельной заслонки
- 17. Положение шагового двигателя
- 18. Поправка угла опережения зажигания
- 19. Прогноз пробега на остатке топлива
- 20. расход в час
- 21. расход на 100 км
- 22. Расчетная нагрузка на двигатель
- 23. Скорость
- 24. Текущее время
- 25. Температура воздуха \*
- 26. Температура воздуха во впускном коллекторе
- 27. Температура охлаждающей жидкости двигателя
- 28. Угол опережения зажигания
- 29. Электромагнитный клапан

#### **Средние за поездку**

- 30. время в поездке
- 31. пробег за поездку
- 32. израсходованное топливо за поездку
- 33. средняя скорость за поездку
- 34. средний расход на 100 км за поездку
- 35. стоимость поездки

#### **Средние с момента сброса**

- 36. время с момента сброса
- 37. пробег с момента сброса
- 38. израсходованное топливо с момента сброса
- 39. средняя скорость с момента сброса
- 40. средний расход на 100 км с момента сброса
- 41. стоимость с момента сброса

#### **Средние накопительные (с момента установки МК)**

- 42. общее время
- 43. общий пробег
- 44. израсходованное топливо всего<br>45. средняя скорость общая
- средняя скорость общая
- 46. средний расход на 100 км общий
- 47. общая стоимость поездок

#### **Средние в пробках**

- 48. время в пробках
- 49. пробег в пробках
- 50. израсходованное топливо в пробках
- 51. средняя скорость в пробках
- 52. средний расход на 100 км в пробках
- 53. стоимость в пробках

#### **Таксометр**

- 54. стоимость 1 км
- 55. стоимость 1 мин
- 56. стоимость подачи
- 57. пробег
- 58. время
- 59. стоимость поездки

#### **Дисплей техобслуживания**

- 60. Замена воздушного фильтра
- 61. Замена масла в КПП
- 62. ТО форсунки
- 63. Замена ремня ГРМ
- 64. Замена охлаждающей жидкости.
- 65. Замена масла в двигателе
- 66. Замена свечей
- 67. Дата ТО
- 68. Оплата ОСАГО
- 69. Среднее напряжение АКБ
- 70. Инфо производителя
- 71. Демонстрационный режим
- 72. Режим СТО
- 73. Ошибки ЭБУ
- 74. Сброс ошибок
- 75. Сброс ЭБУ
- 76. Сушка свечей

#### **Установки - Поправка**

- 77. Поправка скорости
- 78. Поправка расхода топлива
- 79. Эталонный пробег
- 80. Эталонный расход топлива
- 81. Поправка температуры воздуха
- 82. Поправка напряжения АКБ
- 83. Начальный пробег
- 84. Полярность форсунки
- 85. Корректировка тахометра
- 86. Линейная калибровка бака
- 87. Сброс калибровки по 7 точкам
- 88. Тарировка бака

#### **Установки - Источники**

- 89. Источник включения замка зажигания
- 90. Чувствительность виртуального замка зажигания
- 91. Способ расчета прогноза пробега на остатке топлива
- 92. Средний расход на 100 км, введенный вручную
- 93. Источник показаний скорости
- 94. Источник показаний оборотов
- 95. Источник показаний расхода топлива
- 96. Способ расчета остатка топлива в баке
- 97. Объем полного бака
- 98. Метод калибровки бака
- 99. Ручной или автоматический выбор протокола
- 100. Тип / подтип протокола

#### **Установки - Параметры**

- 101. Установка цвета
- 102. Скорость вывода информации на дисплей
- 103. Способ переключения между дисплеями
- 104. Функция «Качество топлива»
- 105. Период опроса по протоколу CAN
- 106. Порядок запроса ошибок

#### **Установки - Время**

- 107. Установка даты
- 108. Установка времени
- 109. Поправка хода часов
- 110. Время включения будильника
- 111. Активация будильника

#### **Установки - Средние**

- 112. Стоимость 1 часа поездки
- 113. Стоимость 1 км поездки
- 114. Стоимость 1 литра топлива
- 115. Период сброса данных в «Дисплее Средние2 Сброс»
- 116. Время непрерывания поедки
- 117. Вывод параметров «За поездку» при остановке двигателя
- 118. Автоматическая запись журнала поездок

#### **Установки - Таксометр**

- 119. Тип начала расчета: подача или минималка
- 120. Стоимость подачи
- 121. Стоимость минималки
- 122. Стоимость 1 мин в тарифе "День"
- 123. Стоимость 1 км в тарифе "День"
- 124. Стоимость 1 мин в тарифе "Ночь"
- 125. Стоимость 1 км в тарифе "Ночь"
- 126. Доплата за скорость 1 мин (режим "Шеф, гони")
- 127. Доплата за скорость 1 км (режим "Шеф, гони")
- 128. Порог скорости для включения режима "Шеф, гони"

#### **Установки - Парковка**

- 129. Тип парковочного радара \*
- 130. Включение / отключение парктроника
- 131. Настройка чувствительности
- 132. Настройка быстродействия
- 133. Критическое расстояние предупреждения
- 134. Тип озвучивания (голос / зуммер / без звука)
- 135. Порог скорости для функции "Антиподкат"
- 136. Порог расстояния для функции "Антиподкат"
- 137. Расстояние для предварительного предупреждения
- 138. Расстояние для работы функции "Фаркоп"

#### **Установки - Парковка вперед**

- 139. Включение / отключение парктроника
- 140. Режим работы парктроника
- 141. Настройка чувствительности
- 142. Настройка быстродействия
- 143. Критическое расстояние предупреждения
- 144. Порог скорости для включения парктроника
- 145. Порог расстояния для включения парктроника
- 146. Программирование парктроника

#### **Установки - Границы**

- 147. Граница превышения оборотов
- 148. Граница превышения скорости
- 149. Граница скорости для расчета «Пробки» / «Не в пробках»
- 150. Граница низкого уровня топлива
- 151. Граница низкого напряжения АКБ
- 152. Граница высокого напряжения АКБ
- 153. Граница превышения впрыска / расхода топлива на ХХ
- 154. Граница скорости для замера времени разгона
- 155. Граница скорости для замера времени торможения
- 156. Граница превышения температуры двигателя
- 157. Граница прогрева двигателя
- 158. Температура включения вентилятора охлаждения двигателя
- 159. Канал включения вентилятора охлаждения двигателя

#### **Установки - Озвучивание сообщений**

- 160. Журнал предупреждений
- 161. Уровень громкости \*
- 162. Отключение голосового сопровождения \*
- 163. Настройка приветствия «Здравствуйте» \*

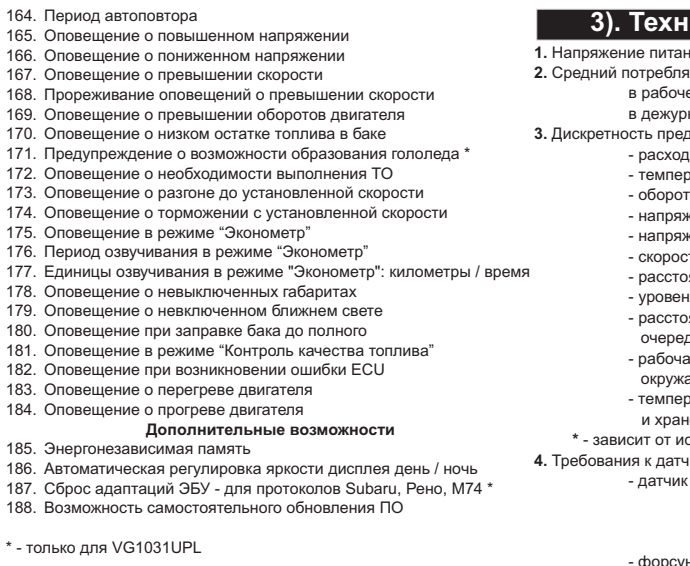

### **3). Технические характеристики**

- **1.** Напряжение питания **1.** В 9...16 В <mark>емый ток:</mark><br>ем режиме вм режиме не более 0,35 А<br>ном режиме не более 0,03 А не более 0.03 А дставления информации: - расход топлива 0,1 литра эатура<br>гы врашения двигателя 1...40 об/мин\* - обороты вращения двигателя 1...40 об/мин\* - напряжение АКБ 0,1 В кение ДУТ - скорость 1 км/час - расстояние  $0,1$  км нь топлива в баке 1 литр яние в режиме "пробег до дного техобслуживания" 1000 км °С ая температура ающего воздуха -20°С...+45°С оатура транспортирования и хранения -40°С...+60°С
	- $\mathsf{c}$  пользуемого протокола
- **4.** Требования к датчикам в универсальном режиме:
	- скорости

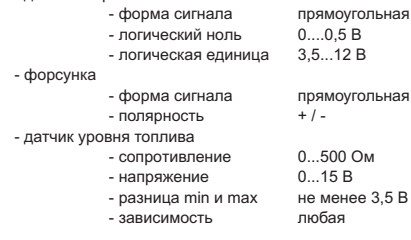

VG1031UPL - наличие голосового синтезатора VG1031S - голосовой синтезатор отсутствует

### **4). Список поддерживаемых протоколов**

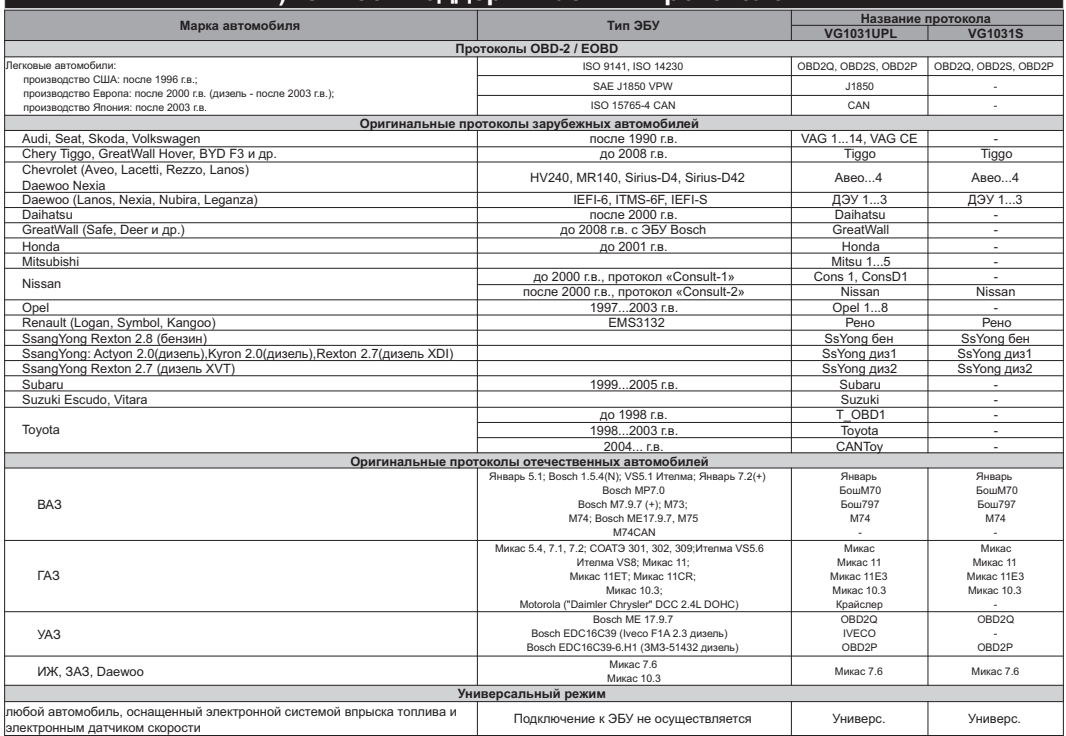

" - " означает, что протокол отсутствует, автомобиль не поддерживается<br>Данный список не окончательный и может пополняться по мере обновления программного обеспечения МК.<br>Полный список протестированных на совместимость авт

### **5). Начало работы**

#### **5.1. Назначение клавиш**

Управление бортовым компьютером производится при помощи клавиш, расположенных на передней панели прибора.

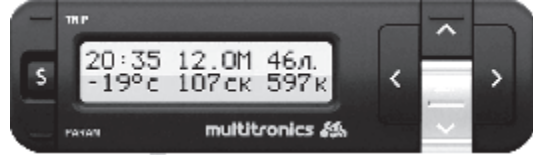

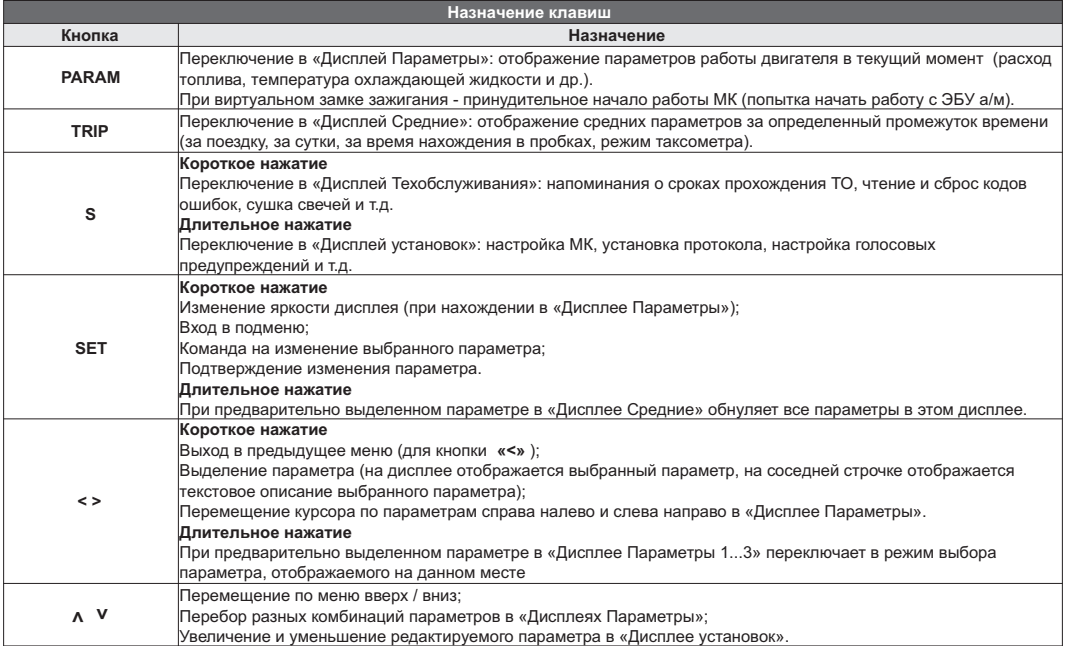

#### **5.2. Режимы работы бортового компьютера**

#### 1. Режим работы с использованием линии диагностики.

В этом режиме пользователь должен использовать режим автоматического определения ЭБУ либо вручную *правильно* указать тип ЭБУ, с которым МК должен работать. Использование линии диагностики дает возможность считывания, расшифровки и сброса кодов ошибок.

#### 2. Универсальный режим работы

В универсальном режиме работы МК использует подключения к датчику скорости и к любой из форсунок инжекторного двигателя, линия диагностики не используется. Если двигатель дизельный - работа МК в универсальном режиме невозможна из-за конструктивных особенностей форсунок дизельных двигателей.

## **Порядок настройки бортового компьютера**

#### **5.3. Выбор протокола**

- 1. После подключения к диагностическому разъему МК должен включиться в течение нескольких секунд. Если в дальнейшем зажигание не будет включено или не будет заведен двигатель, МК перейдет в ждущий режим и отключит подсветку дисплея и кнопок.
- 2. После пуска двигателя МК перейдет в режим автоматического определения протокола.
- 3. Если автоматически протокол не определится, необходимо выставить его вручную: выключить зажигание, дождаться отключения дисплея МК и произвести установку протокола в "Дисплее установок":<br> ● длительно нажать "**S**"
	- длительно нажать "**S"**
	- короткими нажатиями на " $V \Lambda$ " выбрать строку "Источники" и коротко нажать "SET"
	- ·короткими нажатиями на " " выбрать строку "Опр.проток. Авт." и коротко нажать "**SET"**
	-
	- ··короткими нажатиями на " " выбрать значение "Руч." и коротко нажать "**SET"** короткими нажатиями на " " выбрать строку "Проток." и коротко нажать **"SET"**
	- ·короткими нажатиями на " " выбрать необходимый протокол и коротко нажать "**SET"**
	- ·для некоторых протоколов возможен выбор дополнительных параметров, влияющих на работу МК по линии диагностики (подтип протокола, тип ошибок и др.).
- 4. Необходимо проверить правильность выбора протокола: завести двигатель, переключиться в "Дисплей параметры" коротким нажатием на **PARAM** и проверить корректность следующих параметров: температура двигателя, обороты. Если они отображаются неверно, повторите п. 3 и 4 - в первую очередь необходимо изменить тип, подтип протокола, тип ошибок и др. (если они есть в протоколе) и только после этого следует выбирать другой протокол. Проверьте, меняется ли показатель "Мгновенный расход топлива" при изменении оборотов двигателя. До проведения калибровки нельзя ориентироваться на численные значения мгновенного расхода топлива и скорости: их необходимо корректировать на каждом автомобиле.
- 5. Если ни в одном из протоколов МК не будет правильно отображать параметры работы двигателя, значит протокол диагностики данного а/м не поддерживается и возможна работа только в универсальном режиме.

#### **5.4. Калибровка скорости и пройденного пути**

На разных автомобилях применяются различные типы датчиков скорости, покрышки разных типоразмеров, происходит их износ. По этой причине для правильного отображения пройденного пути и скорости на каждом автомобиле необходимо произвести калибровку.

Возможно два способа коррекции показаний пройденного пути и скорости.

- 1. Пользователь самостоятельно производит расчет и вводит значение поправки скорости с точностью до 0,1%.
- 2. Пользователь вводит только эталонное количество пройденного пути, а расчет поправки скорости МК производит автоматически с высокой точностью. Порядок калибровки:
	- Обнулите счетчик пробега автомобиля или параметры маршрута GPS приемника
	- ·· Обнулите параметры в "Дисплее Средние2 СБРОС": коротко нажмите **"TRIP"**, коротким нажатием на кнопку **">"** или **"<"** выделите любой параметр и длительно нажмите **"SET"**.
	- Проедьте более 10 км по показаниям МК ("Дисплей Средние2 СБРОС") и остановитесь.
	- IIp<br>• Пе<br>• Кор<br>• Кн Перейдите в дисплей установок: длительно нажмите **"S"**.
	- Короткими нажатиями на "**A V**" выберите "Поправка", для входа в подменю нажмите **"SET"**.
	- Короткими нажатиями на "**A V**" выберите "Эт. пробег", для изменения значения нажмите "SET".
	- Кнопками " $\Lambda$   $V$ " введите правильный пробег (по данным одометра или GPS приемника), подтвердите коротким нажатием на **"SET"**.

После выполнения действий, поправка скорости и пробега будет автоматически рассчитана и установлена МК с высокой точностью. При этом измеренное значение пробега в "Дисплее Средние2 СБРОС" будет заменено на новое значение, рассчитанное с новой поправкой, равное Эталонному. При коррекции показаний скорости автоматически корректируются мгновенные и средние расходы на 100 км, пройденный путь и средняя скорость, начиная с момента установки коэффициента.

#### **5.5. Калибровка расхода топлива**

Независимо от типа выбранного протокола, необходимо произвести калибровку показаний расхода топлива для его правильного отображения. Возможно два способа калибровки расхода топлива:

- 1. Пользователь самостоятельно производит расчет и ввод значения поправки расхода с точностью 0,1%.
- 2. Пользователь вводит только эталонное значение расхода топлива, а расчет поправки МК произведет автоматически с высокой точностью. Перед проведением калибровки выставьте вручную к-т коррекции
- ·так, чтобы расход топлива на холостом ходу составлял около 1 литра в час. Порядок калибровки: Залейте самостоятельно полный бак бензина. При заправке следите, чтобы в результате "брызг"
- ·пистолет не отключался ранее того, как уровень топлива достигнет горловины. Обнулите параметры в "Дисплее Средние2 СБРОС": коротко нажмите **"TRIP"**, коротким нажатием на
- ·кнопку **">"** или **"<"** выделите любой параметр и длительно нажмите **"SET"**. Наблюдая за индикацией расхода топлива за поездку на экране МК ("Дисплей Средние2 СБРОС") ·откатайте без дозаправки не менее 25 литров бензина.
- 
- Перейдите в дисплей установок: длительно нажмите "S".
- Короткими нажатиями на "**Л V**" выберите "Поправка", для входа в подменю нажмите "SET".
- Короткими нажатиями на "А V" выберите "Поправка", для входа в подменю нажмите **"SET**".<br>• Короткими нажатиями на "А V" выберите "Эт. расход", для изменения значения нажмите **"SET**".

• Кнопками "**A V**" введите количество залитого топлива (показания колонки), нажмите "SET". После выполнения вышеуказанного поправка расхода топлива будет автоматически рассчитана и установлена МК с высокой точностью.

#### **5.6. Отображение остатка топлива в баке**

МК может отображать остаток топлива в баке 3 способами ("Дисплей установок-Источники-Бак тип"): **Расчетный**: не требуется подключение к датчику уровня топлива автомобиля. Пользователь каждый раз при заправке корректирует показания топлива в баке, после чего МК в процессе поездки рассчитывает остаток путем вычитания израсходованного количество топлива. Данный режим будет иметь очень высокую точность, т.к. не зависит от исправности датчика уровня топлива, напряжения бортовой сети, а также положения а/м. Требуется предварительная калибровка расхода топлива (см. п. 5.5 стр. 11). **ДУТ**: требуется подключение МК к датчику уровня топлива автомобиля.

**ДУТ ЭБУ:** не требуется подключение к датчику уровня топлива автомобиля, напряжение ДУТ может быть считано с линии диагностики (для протоколов «Авео...4», в некоторых случаях «CAN»,«J1850»,«Subaru»). В режимах "ДУТ" и "ДУТ ЭБУ" пользователю нет необходимости каждый раз при заправке вводить вручную количество залитого топлива - показания считываются с датчика уровня топлива. В случае неудовлетворительной работы МК в режиме "ДУТ" или "ДУТ ЭБУ" (зависит от качества ДУТ автомобиля) рекомендуется использовать установку "Расчетный".<br>5.6.1. **Режим "Расчетный"** 

- **"PARAM"** в · 5.6.1. **Режим "Расчетный"** Коротким нажатием на ыберите "Дисплей Параметры" содержащий параметр "Остаток . топлива в в баке"
- коротким нажатием на кнопку **">"** или **"<"** выберите параметр "Остаток топлива в баке" и коротко · нажмите **"SET"**.

 $\bullet$  Кнопками "**A V**" введите количество залитого топлива, подтвердите коротким нажатием на "**SET**". Параметры" длительно нажмите кнопку **"PARAM"** и после появления сообщения "Установить полный бак?" Для ускоренного ручного ввода значения полного бака после заправки "до полного бака", в "Дисплее коротко нажмите **"SET".**

#### 5.6.2. **Режим "ДУТ" и "ДУТ ЭБУ"**

Использование режимов "ДУТ" и "ДУТ ЭБУ" предполагает калибровку МК под характеристики датчика уровня топлива автомобиля. Без проведения калибровки МК не будет правильно отображать остаток топлива в баке. Существует 3 способа калибровки бака:

#### 5.6.2.1. **Калибровка бака по 2 точкам**

Калибровка бака производится в двух крайних точках при пустом и при полном баке. Рекомендуется для ДУТ с линейной зависимостью напряжения от количества топлива в баке.

- 1. Слейте или откатайте бензин из бака вашей а/м до того момента, пока не начнет зажигаться лампа остатка топлива в баке (5...6 литров).
- 2. Установите автомобиль на ровную площадку, запустите двигатель, отключите дополнительные потребители электроэнергии (габариты, фары, вентиляторы и т.д.) для того, чтобы бортовое напряжение при калибровке соответствовало напряжению при движении.
- 3. Переключитесь в список "Источники" "Дисплея установок". Убедитесь, что выбран режим "Бак ДУТ" и "Бак Калибр.2".

4. Переключитесь в "Дисплей установок" - "Поправка". Коротко нажимая на кнопки **" "** выберите параметр "Лин. Калибр. бака" и коротко нажмите на кнопку "**SET**". Прибор переключится в режим линейной калибровки бака, а затем, после окончания измерения, нажатиями на кнопки "**A V**" установите остаток топлива в баке, равный настоящему остатку топлива, после чего коротко нажмите кнопку "**SET**".

Опр. ост. топлива - - - -U ДУТ 3.52 В

- 5. После выхода из "Дисплея установок" значение остатка бака будет равно установленному значению.
- 6. Залейте полный бак по горловину, откатайте 1 литр по счетчику расхода за поездку .
- 7. Повторите п.п. 2...4. При выполнении п.4 после измерения короткими нажатиями **"** на кнопки **"** установите остаток топлива в баке, равное настоящему остатку топлива, после чего коротко нажмите кнопку "**SET**".

Калибровка завершится с установленным значением остатка в баке. Продолжите эксплуатацию. Порядок задания точек при данном способе значения не имеет.

#### 5.6.2.2. **Калибровка бака по 7 точкам**

Калибровка производится аналогично калибровке по 2 точкам с той лишь разницей, что возможно задать 5 дополнительных точек. Порядок задания точек при данном способе значения не имеет. Рекомендуется в том случае, когда способ калибровки по 2 точкам не дает необходимой точности.

#### 5.6.2.3. **Тарировка бака**

Производится автоматическая тарировка бака во множестве точек по мере расходования топлива. Внимание! Перед началом тарировки необходимо провести коррекцию показаний расхода топлива( см.

- п. 5.5. стр. 11). Без проведения указанной коррекции тарировка будет произведена неправильно! Предварительно установите режим "Бак Тарированный" в "Дисплее установок - Источники".
	- 1. Залейте полный бак, подождите после заправки не менее 5 минут при включенном двигателе.
	- 2. Переключитесь в "Дисплей установок" "Поправка". Короткими нажатиями на кнопки **"∧ V**" выберите параметр "Тарировка бака" и коротко нажмите на кнопку **"SET"**.
	- 3. На дисплее прибора появится сообщение "Старт тарировки бака с \_\_\_ л",
	- **"**  4. Кнопками **"** установите текущее количество топлива в баке, коротко нажмите на кнопку **"SET"**.
	- 5. Будет запущена тарировка бака. Во время тарировки необходимо ездить без дозаправки, пока не появится сообщение, что тарировка завершена (при остатке 6 литров по показаниям МК).

Во время запущенной тарировки остаток бака рассчитывается аналогично режиму "Бак Расчетный". Тарировка может завершится преждевременно или с погрешностями при некорректных показаниях

ДУТ в результате сильной качки, резких поворотов либо наклонного положения а/м, в этом случае необходимо попытаться повторить тарировку. Если тарировка все равно будет заканчиваться неудачей, следует использовать калибровку по 2 или по 7 точкам либо режим "Бак Расчетный".

**Внимание!** В случае, если после проведения тарировки при дальнейших заправках остаток топлива в баке будет изменяться медленно, выполните дополнительно калибровку по 2 точкам.

#### **5.7. Чтение и сброс кодов ошибок**

Возможность чтения и сброса кодов ошибок, выдаваемых ECU, возможна только при работе МК по линии диагностики. В универсальном режиме и по протоколу "T\_OBD1" чтение и сброс ошибок не производится.

#### **5.7.1. Для просмотра ошибок:**

- · Запустите двигатель, коротко нажмите **"PARAM"**, дождитесь установления связи с ЭБУ (через некоторое время появятся показания температуры двигателя и др.).
- Переключитесь в "Дисплей ТО", для этого коротко нажмите **"S"**
- IIe<br>• Ko<br>• Ko<br>• Ko Коротко нажимая " $\Lambda$  **V**" выберите строку "Параметры ТО", коротко нажмите "SET"
- Коротко нажимая "**А V**" выберите строку "Ошибки ECU", коротко нажмите **"SET**"
- Коротко нажимая " $\Lambda$   $V$ " перебирайте все ошибки (при наличии ошибок).

### **5.7.2. Для сброса ошибок:**

- ·Включите зажигание автомобиля (не заводя двигатель), коротко нажмите **"PARAM".**
- ·Дождитесь установления связи с ЭБУ (появятся показания температуры двигателя и др.).
- ·Переключитесь в "Дисплей ТО" коротко нажмите **"S"**
- Коротко нажимая "**A V**" выберите строку "Параметры TO", коротко нажмите "SET"
- Коротко нажимая "**A V**" выберите "Сброс ошибок", коротко нажмите "SET". В случае, если прошло более 15 сек. после установки связи и ошибки сбросить не удалось, начните заново.

**Внимание!** В протоколах "Subaru" и "Рено" вместе со сбросом ошибок происходит сброс адаптаций ЭБУ.

Если ошибка вызвана неисправностью систем автомобиля, она может появиться снова.

МК производит только считывание и сброс кодов ошибок, выдаваемых ЭБУ автомобиля; самостоятельно (независимо от ЭБУ) ошибки не фиксирует, в памяти их не хранит. Сброс ошибок в ЭБУ производится только по команде пользователя, в автоматическом режиме сброс ошибок невозможен.

Из-за ограниченного объема памяти в МК заложена расшифровка только основных кодов ошибок, расшифровка расширенных кодов производителей не производится. Описание кодов таких ошибок см. на сайте www.multitronics.ru, а также в документации на автомобиль.

Причины возникновения ошибок, как правило, указаны в технической документации на автомобиль.

### **6). "Дисплей параметры"**

Для выбора дисплея мгновенных параметров коротко нажмите на кнопку **"PARAM"**. На дисплее одновременно отображается 6 параметров (мультидисплей).

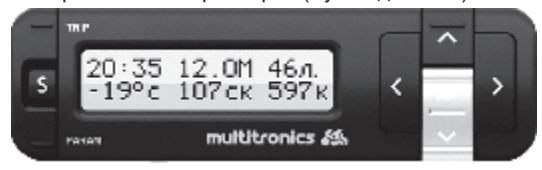

Всего существует 3 мультидисплея по 6 параметров в каждом.

Переключение между мультидисплеями производится коротким нажатием на  $\Lambda$  или  $V$ .

Выделение параметра производится нажатием кнопок **<** или **>** , при этом на выделенном параметре мигает курсор, а на противоположной строке производится письменная расшифровка выбранного параметра.

Смена одного параметра на другой (настройка мультидисплеев) производится следующим образом:

- 1. Короткими нажатиями кнопок **<** или **>** выберите параметр, который требуется заменить.
- 2. Пока мигает курсор, длительно (более 2 сек.) нажмите кнопку **<** или **>** , начнет мигать сам параметр.
- 3. Короткими нажатиями на  $\, {\bf A} \,$ или  ${\bf V}$  выберите параметр, который необходимо установить вместо выбранного.
- 4. Коротким нажатием **SET** установите новый параметр.

Переключение яркости дисплея: короткие нажатия на **SET** при невыбранных параметрах. Яркость подсветки изменяется ступенчато - 10%, 30%, 60%, 80%, 100% при каждом нажатии на кнопку. В зависимости от включенных габаритов а/м яркость устанавливается независимо для включенных и отключенных габаритов а/м.

### **6.1. Список доступных параметров.**

Список параметров, доступных в "Дисплеях параметров", зависит от протокола, по которому МК работает на автомобиле. Наличие параметра в списке не означает, что он будет отображаться на всех автомобилях. Возможные варианты:

- 1. Параметр может быть прочитан в выбранном протоколе диагностики и поддерживается ЭБУ автомобиля. В этом случае он будет отображаться в "Дисплее параметров" и будет доступен при настройке мультидисплея.
- 2. Параметр может быть прочитан в выбранном протоколе диагностики, но не поддерживается ЭБУ автомобиля. В этом случае параметр будет доступен при настройке мультидисплея, но в "Дисплее параметров" он будет отображаться в виде нулевого значения или прочерков.
- 3. Параметр не поддерживается выбранным протоколом диагностики. В этом случае параметр не будет отображаться в "Дисплеях параметров", в "Дисплеях установок" он также не будет доступен при настройке мультидисплея.
- 4. Некоторые параметры могут не показываться из-за медленного протокола обмена или особенности работы МК.

Минимальный набор параметров доступен в Универсальном режиме работы МК, при котором считывание информации с ЭБУ автомобиля не производится.

**Внимание!** Без предварительного подключения к автомобилю невозможно заранее определить, какие параметры будут отображаться на дисплее МК.

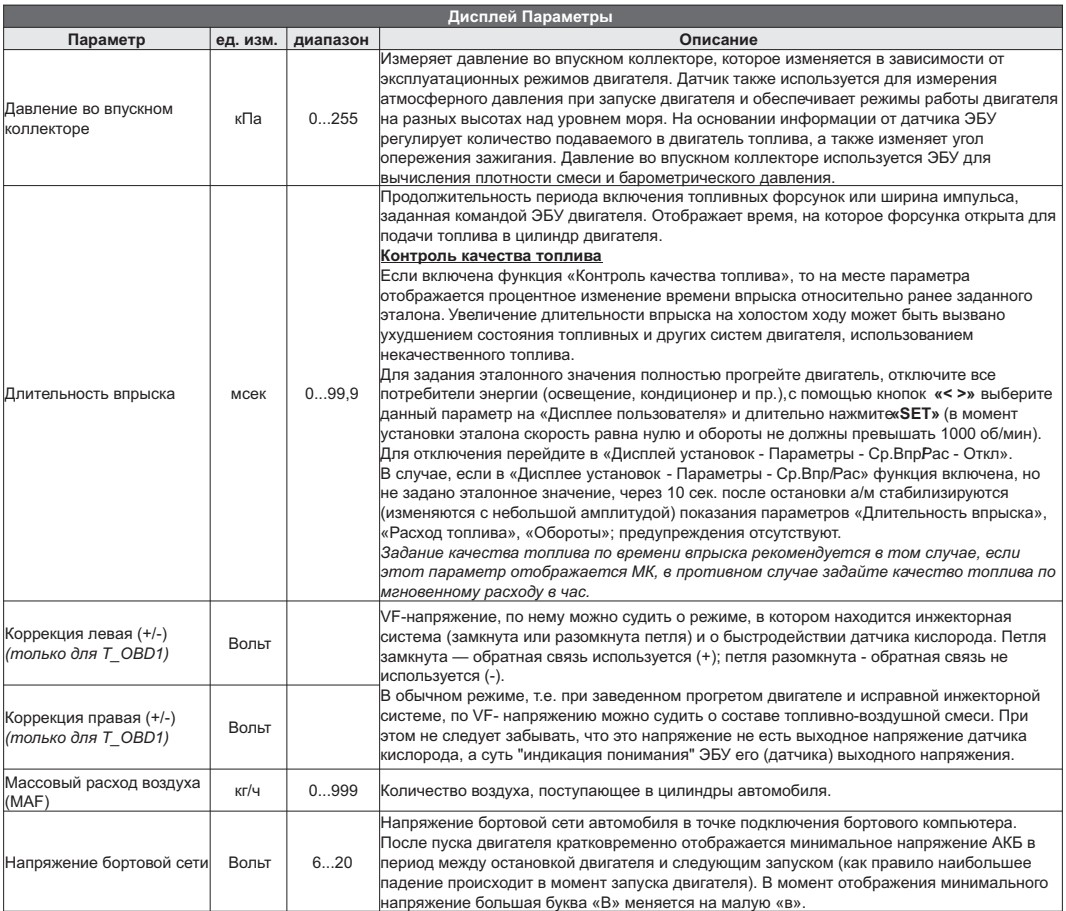

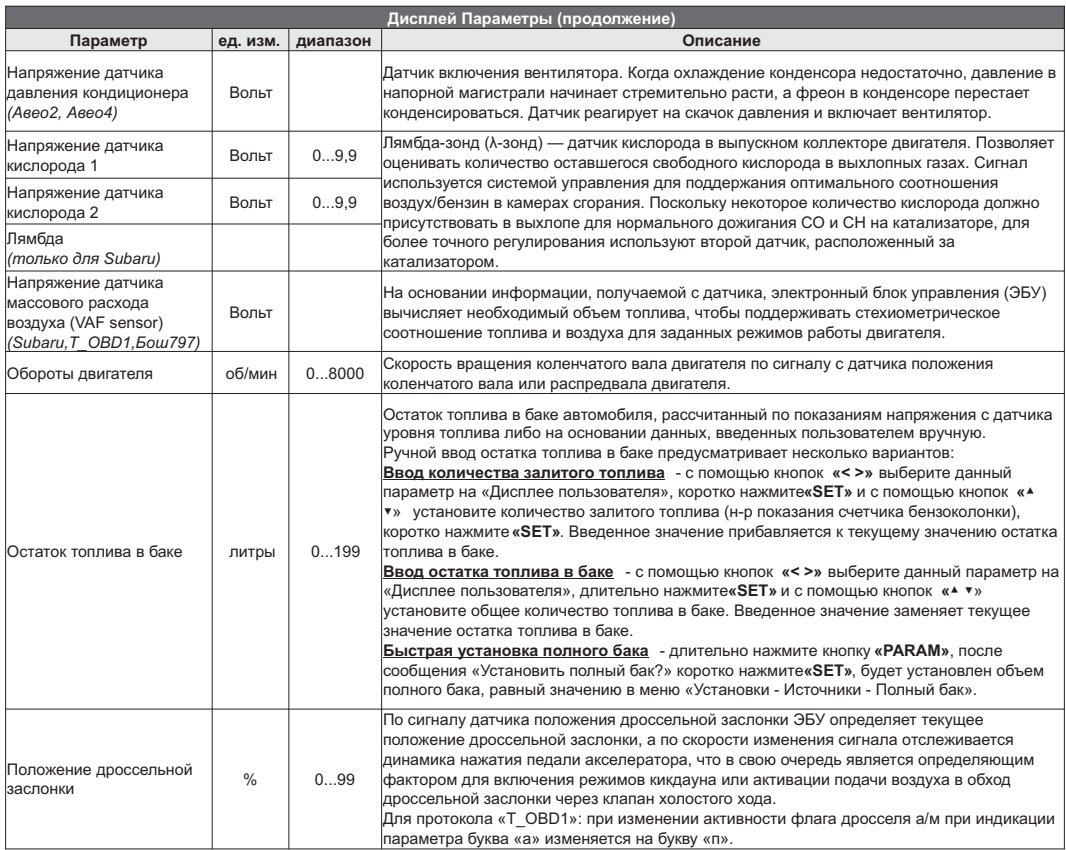

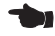

Œ

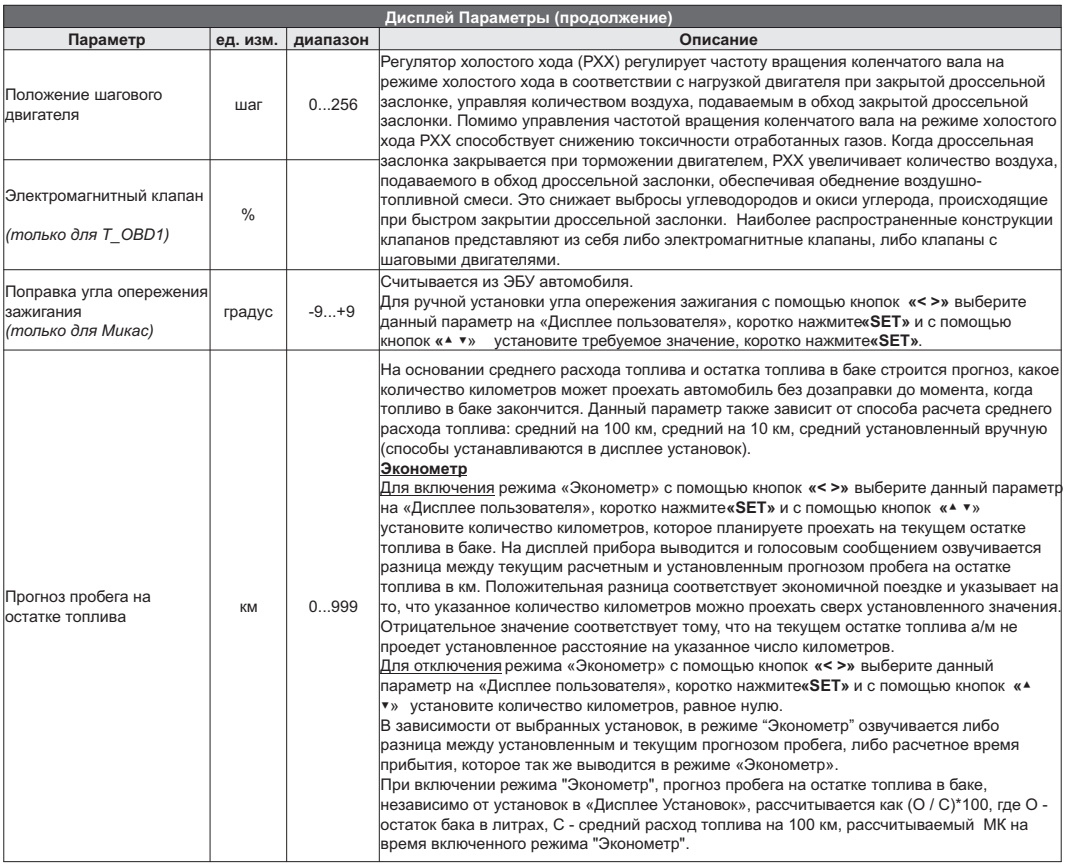

Æ

÷.

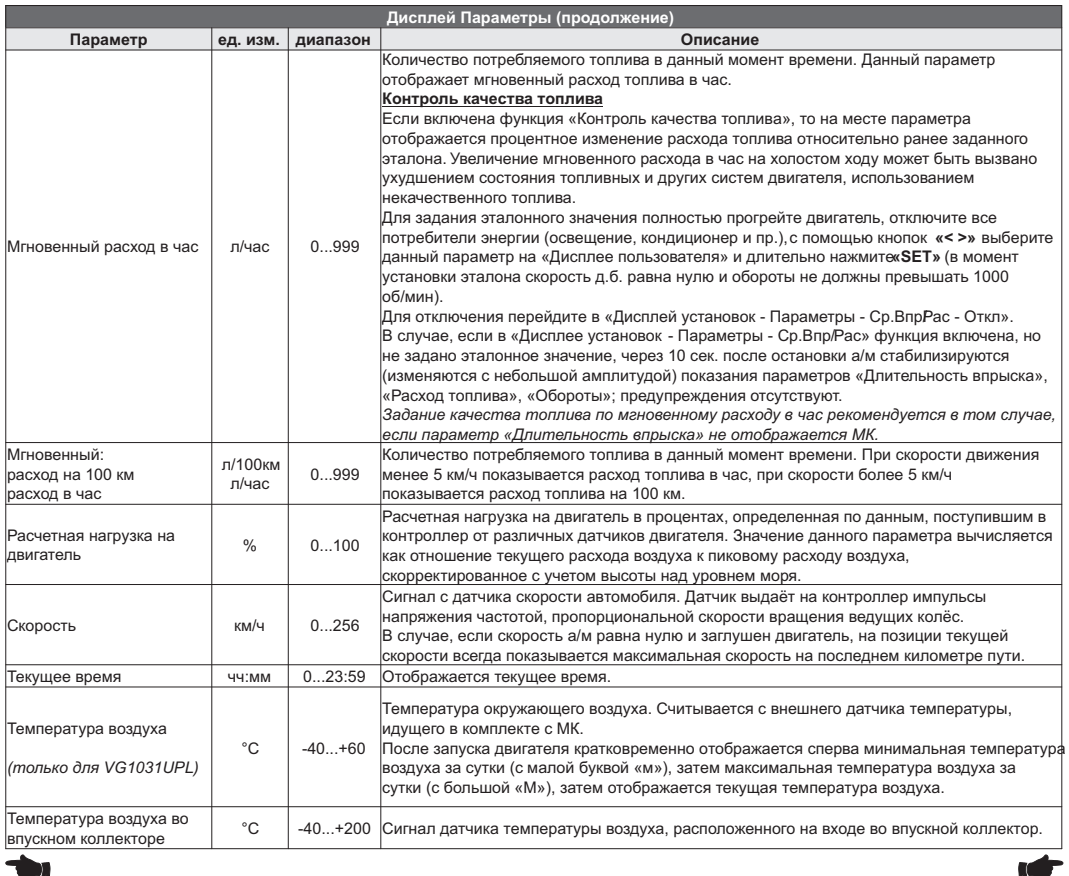

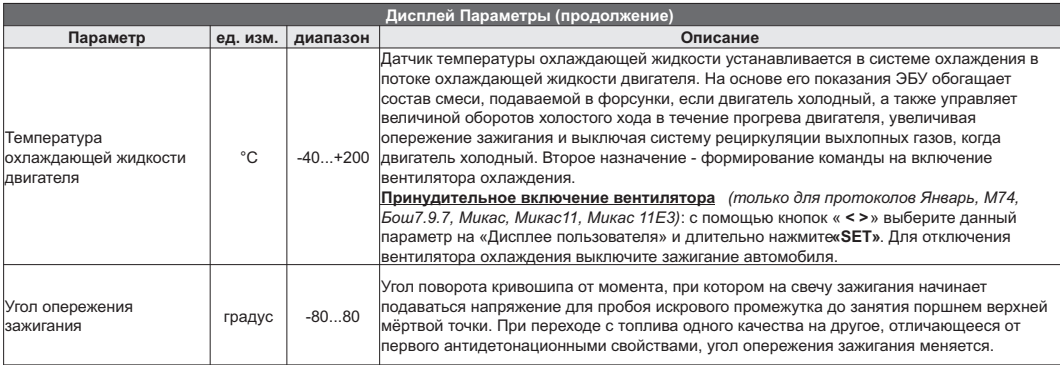

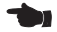

### **6.2. Дисплей "Парковка"**

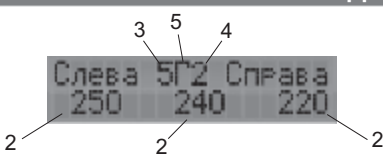

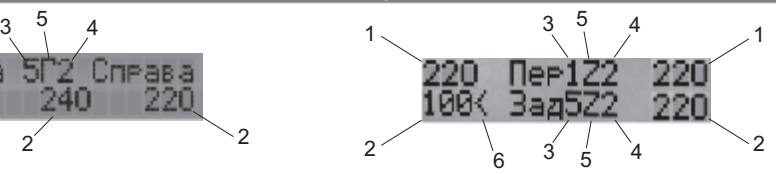

#### **при подключении одного парктроника при подключении двух парктроников**

При включении парктроника МК переключается в "Дисплей Парковка" (при подключенном парковочном радаре Multitronics - опция).

Описание полей на дисплее:

- 1 расстояние от передних датчиков до препятствия;
- 2 расстояние от задних датчиков до препятствия;
- 3 чувствительность парктроника;
- 4 быстродействие парктроника;
- 5 выбранный тип оповещения (голос / мелодия / зуммер / беззвучный режим);
- 6 указывается датчик с минимальным расстоянием до препятствия.

### **6.3. Управление парковочным радаром**

Настройки и управление парковочным радаром Multitronics осуществляется из "Дисплея установок" - "Парковка" и "Парковка вперед".

Существует возможность быстрой настройки парктроника при нахождении в "Дисплее Парковка":

- $\Lambda$  увеличение чувствительности заднего парктроника
- уменьшение чувствительности заднего парктроника
- **<** принудительный выход из "Дисплея Парковка" в дисплей МК (отключение парктроника). Для включения парктроника необходимо повторно включить зажигание либо скорость а/м должна превысить 20 км/ч.
- **>** принудительное удержание "Дисплея Парковка" включенным, используется при плотной парковке и исключает лишние переключения в дисплей МК. Для возврата в автоматический режим коротко нажмите **"SET"**, для принудительного выхода из "Дисплея Парковка" нажмите кнопку **"<"**. *Только при работе двух парковочных радаров*.

### **7). "Дисплей Средние"**

Для переключения в "Дисплеи средних параметров" коротко нажмите на кнопку "TRIP".

Все средние параметры, индицируемые МК, разбиты на 5 дисплеев.

Для переключения между дисплеями коротко нажмите  $\Lambda$  или  $\mathsf V$ .

Обнуление средних параметров в дисплеях производится независимо. Для обнуления средних параметров в выбранном дисплее коротко нажмите кнопку **<** или **>** (выберите любой параметр в дисплее) и длительно нажмите **SET**.

- **7.1.** Дисплей **"Средние1 ЗА ПОЕЗДКУ"**. Расчет параметров производится за одну поездку. Обнуление средних параметров в этом дисплее производится автоматически при каждом включении замка зажигания с учетом установки времени непрерывания поездки. Кроме этого возможен ручной сброс параметров.
- **7.2.** Дисплей **"Средние2 СБРОС"**. Расчет параметров производится от сброса до сброса. Период автоматического сброса параметров в этом дисплее можно установить от 1 до 99 суток из "Дисплея<br>Установок - Средние - Автосброс". Также возможен сброс только в ручном режиме самим пользователем. Используется дисплей для наблюдения недельной, месячной или сезонной статистики поездок.
- **7.3.** Дисплей **"Средние3 НАКОПИТЕЛЬНЫЙ"**. Сброс параметров в этом дисплее возможен только при общем сбросе прибора. Дисплей рекомендуется использовать для общей статистики поездок.
- **7.4.** Дисплей **"Средние4 В ПРОБКАХ"**. Расчет параметров производится для всех поездок на участках пути, для которых скорость а/м менее указанной в "Дисплее установок - Границы - Скорость пробки". Сброс параметров в этой группе производится вручную. Рекомендуется использовать дисплей для отчета средней статистики в пробках.

В каждом из шести средних дисплеев имеется соответствующий расчет стоимости поездок.

В "Дисплее Средние" отображаются 6 основных параметров:

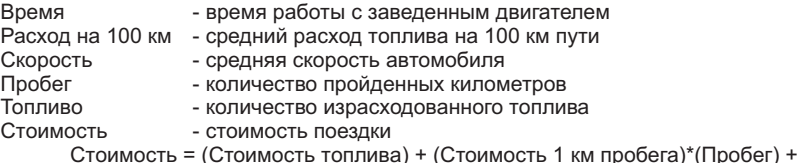

+ (Стоимость 1 часа поездки) \* (Время);

*Стоимость топлива = (Расход топлива за поездку) \* (Стоимость 1 литра топлива)* Для любого из четырех "Дисплеев Средних параметров" стоимость 1 литра топлива, 1 км пробега и 1 часа поездки одинакова и задается из "Дисплея установок - Средние параметры".

**7.5.** Дисплей **"Средние5 СТОИМОСТЬ ПОЕЗДКИ"** (таксометр). Дисплей имеет следующие особенности: - Использование в течение поездки 5 дневных и 5 ночных тарифов (стоимость 1 минуты такси и стоимость 1 км такси устанавливается пользователем). Тарифы в течение поездки можно переключать "на ходу" произвольное количество раз. При этом на дисплее всегда показывается время и пробег такси по последнему тарифу, а стоимость поездки рассчитывается согласно всем используемым в поездке тарифам.

- Использование функции "Шеф гони!". Для всех тарифов имеется общая надбавка за скорость, которая прибавляется к действующему тарифу.

- Использование "Минималки". Стоимость поездки, рассчитанная по действующим в течение поездки тарифам, не может быть меньше установленной "минималки".

- Использование "Стоимости подачи". К стоимости поездки (или даже при отсутствии поездки) прибавляется фиксированная "стоимость подачи".

- Точный подсчет пройденного расстояния и затраченного времени на поездку.

- Возможность смотреть и сбрасывать суммарную стоимость всех поездок такси.

Настройки таксометра (стоимость тарифов, использование минималки и т.д.) осуществляются из "Дисплея установок - Таксометр".

Запуск таксометра: кнопками **<** или **>** выбрать параметр "Стоимость подачи а/м" (группа 3) и длительно нажать **"SET"**.

Остановка таксометра: кнопками **<** или **>** выбрать параметр "Общая стоимость" (группа 6) и длительно нажать "SET". При остановленном таксометре параметр "Общая стоимость" (стоимость к оплате) мигает.

Смена тарифа: длительное нажатие кнопок **<** или **>** при невыбранных параметрах.

Переключение дневной / ночной тариф: длительное нажатие кнопок  $\Lambda$  или  $\mathbf V$  при невыбранных параметрах.

Просмотр общей стоимости всех поездок: при остановленном таксометре длительно нажать кнопку **"TRIP"**. Если нажать **"SET"**, произойдет сброс общей суммы.

При нажатии других кнопок сброс произведен не будет, МК вернется в дисплей "Таксометр".

### **7.6. Журнал поездок**

Если из дисплея "Средние за поездку" при остановленном двигателе при отключенном замке зажигания длительно нажать на кнопку TRIP, индицируется список:

Показать

Сохранить

Продолжить

- Показать дисплей переключается в список сохраненных поездок. После выбора нужной поездки и подтверждением "Set", индицируется копия дисплея "Средние за поездку" для выбранной поездки.
- Сохранить дисплей переключается в меню установки номера поездки "№ ЧЧ-ММ" (где ЧЧ число, ММ месяц). Каждая позиция номера поездки устанавливается последовательно кнопками  $\Lambda$  или и подтверждением "Set". В списке сохраненных поездок первой всегда сохраняется автоматически последняя законченная поездка под названием "Последняя".
- Продолжить принудительное продолжение поездки. Актуально в случае, когда поездка была прервана на некоторое время (н-р остановка в пути), но есть необходимость продолжения расчета средних параметров за текущую поездку.

## **8). "Дисплей ТО"**

Для переключения в Дисплей техобслуживания коротко нажмите на кнопку "**S**". Предупреждение о необходимости ТО возникает в том случае, когда параметр становится равным нулю. После прохождения ТО необходимо вручную ввести пробег до следующего ТО, а также дату его прохождения.

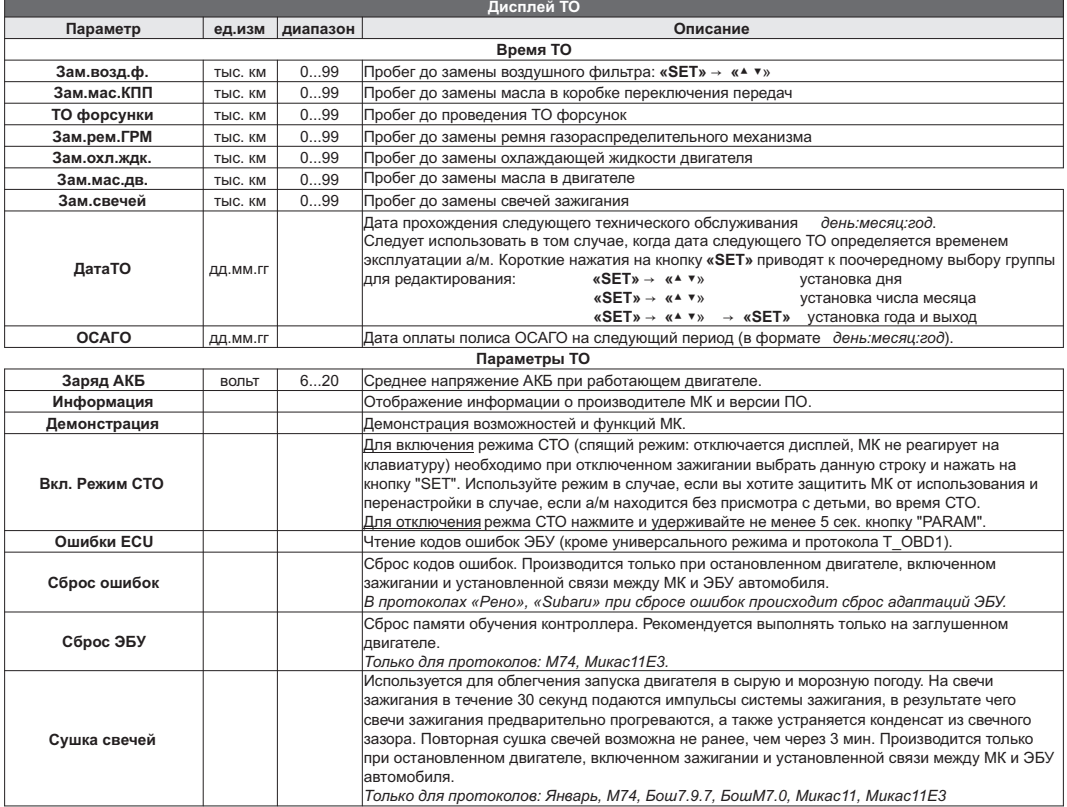

### **9). "Дисплей установок"**

Для выбора дисплея установок длительно нажмите на кнопку **"S "**, подтвердите переход коротким нажатием "**SET**".

**"SET"** войти в меню. Меню раздела установок разбито на несколько подразделов (списков) исходя из назначения функций. Для входа в списки необходимо кнопками " $V \Lambda^*$  выбрать нужный список и коротким нажатием на

Выход из меню производится коротким нажатием на кнопку **"<"**.

Короткое нажатие на **"SET"** при выделенном параметре приведет к переключению его значения. Если параметр предусматривает более 2-х вариантов, он начнет мигать и перебор значений производится короткими нажатиями на " " , для подтверждения необходимо коротко нажать **"SET"**.

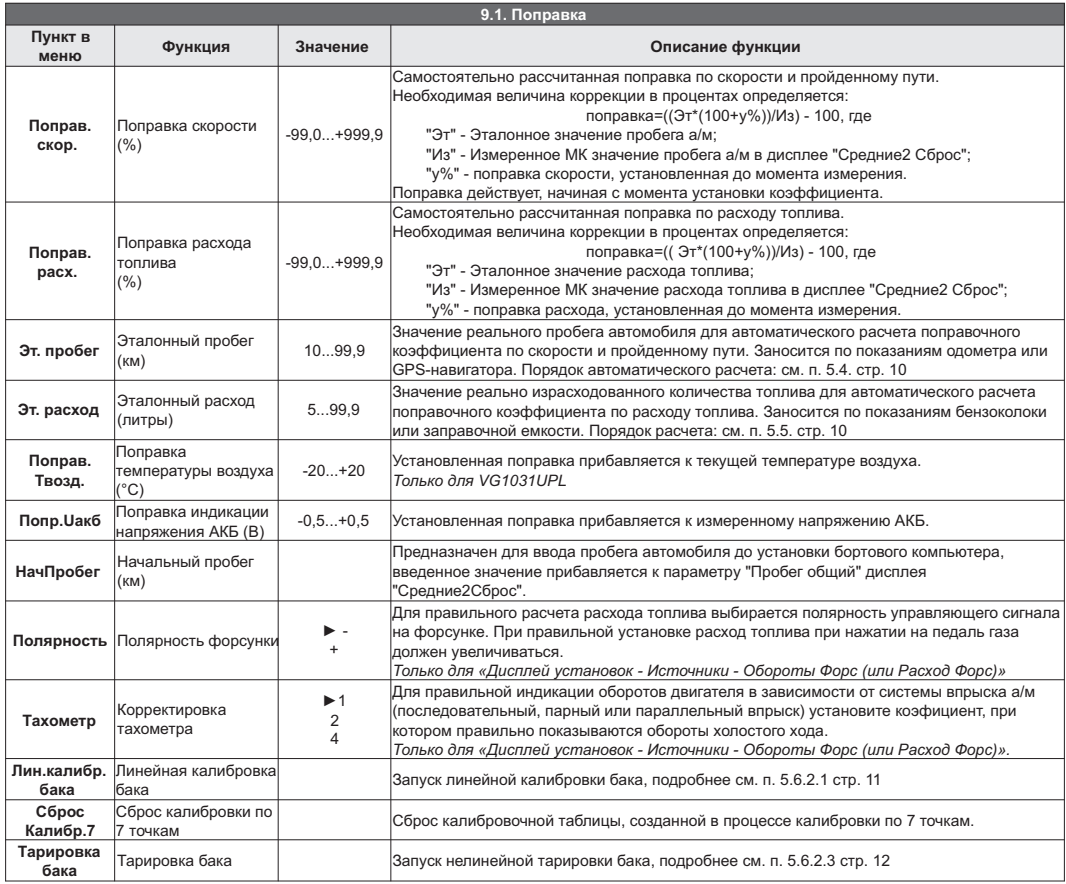

символом ► отмечено заводское значение параметра

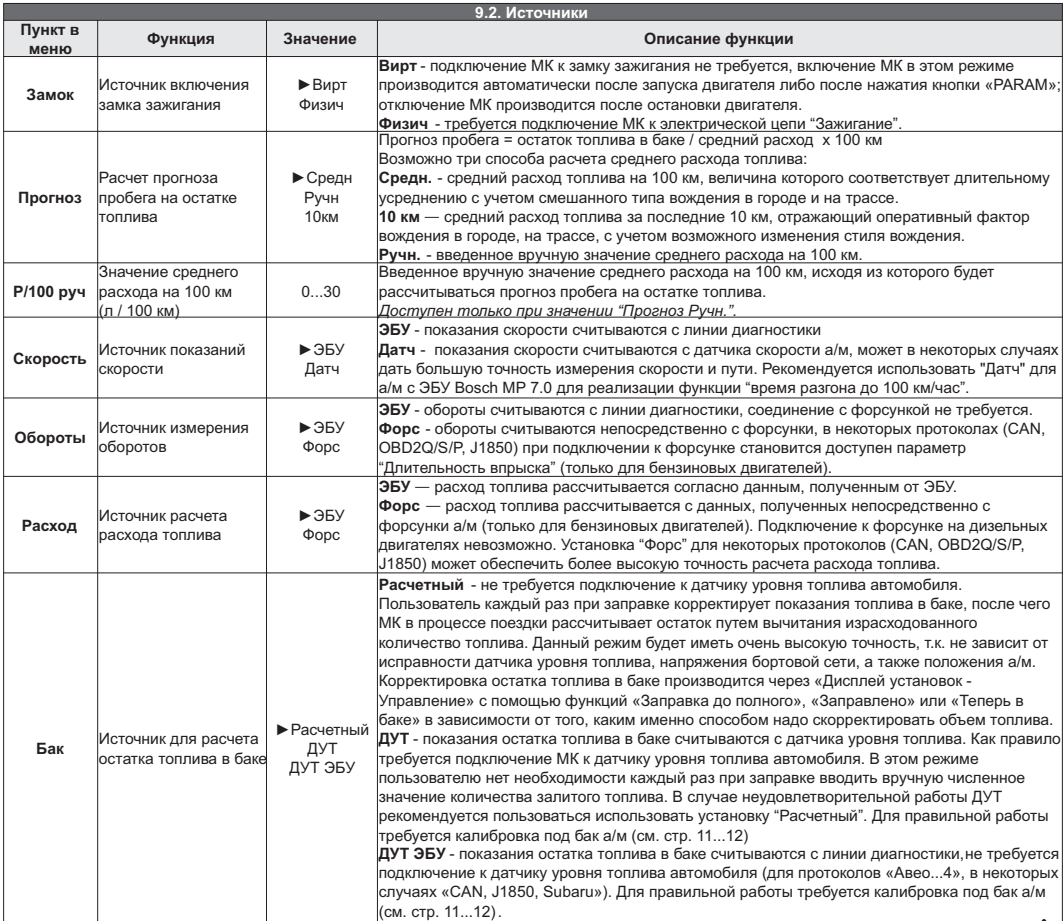

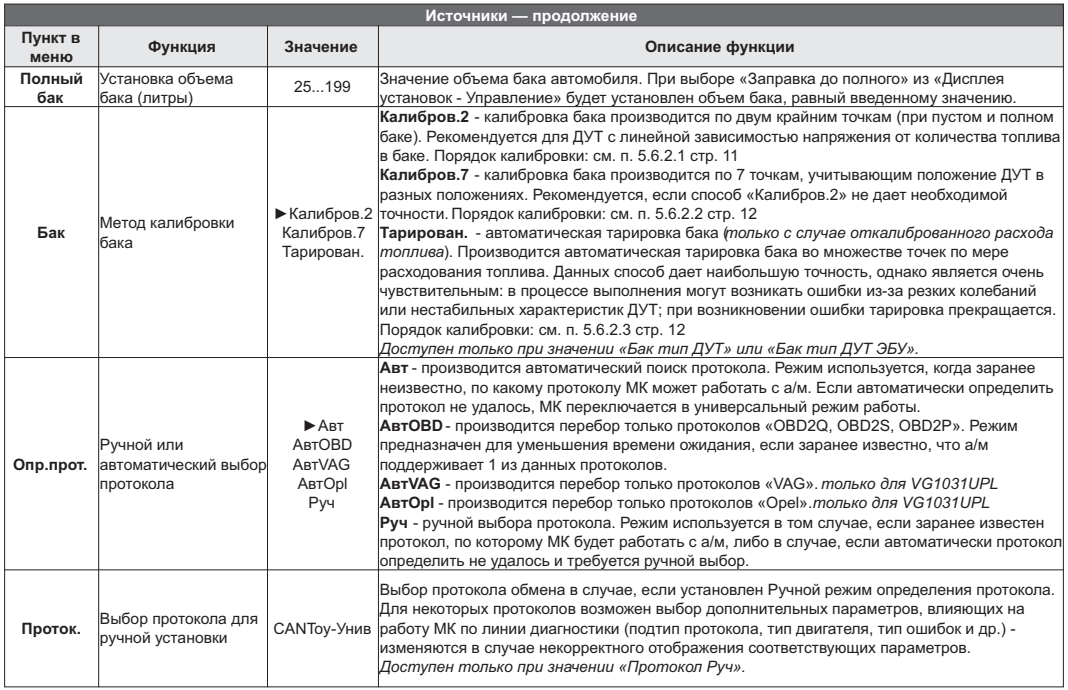

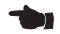

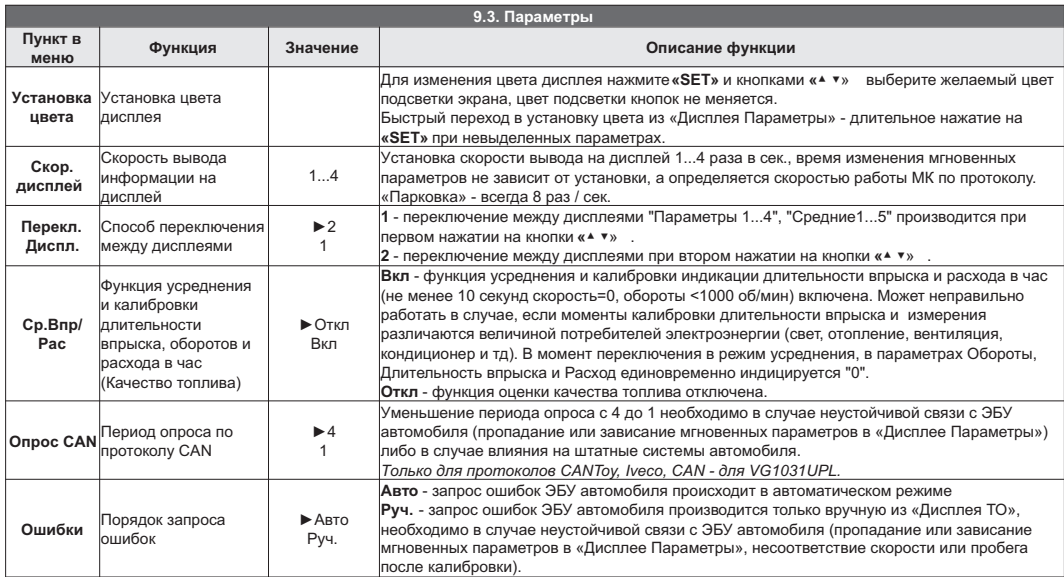

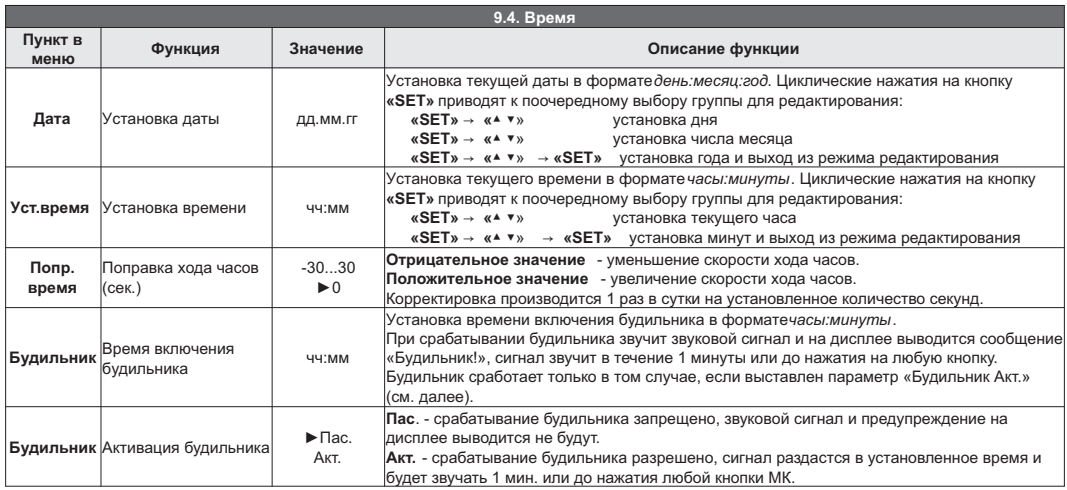

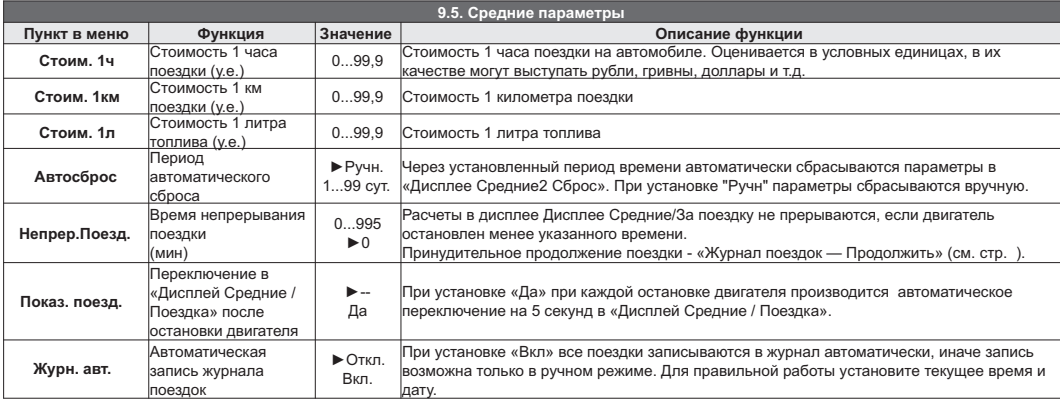

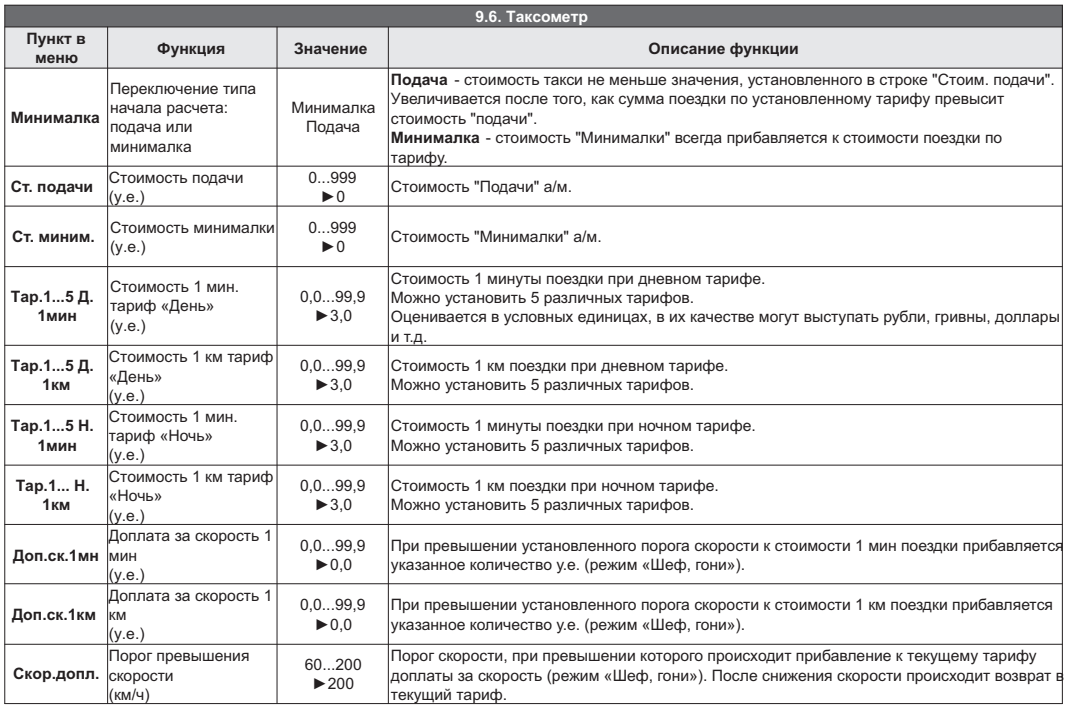

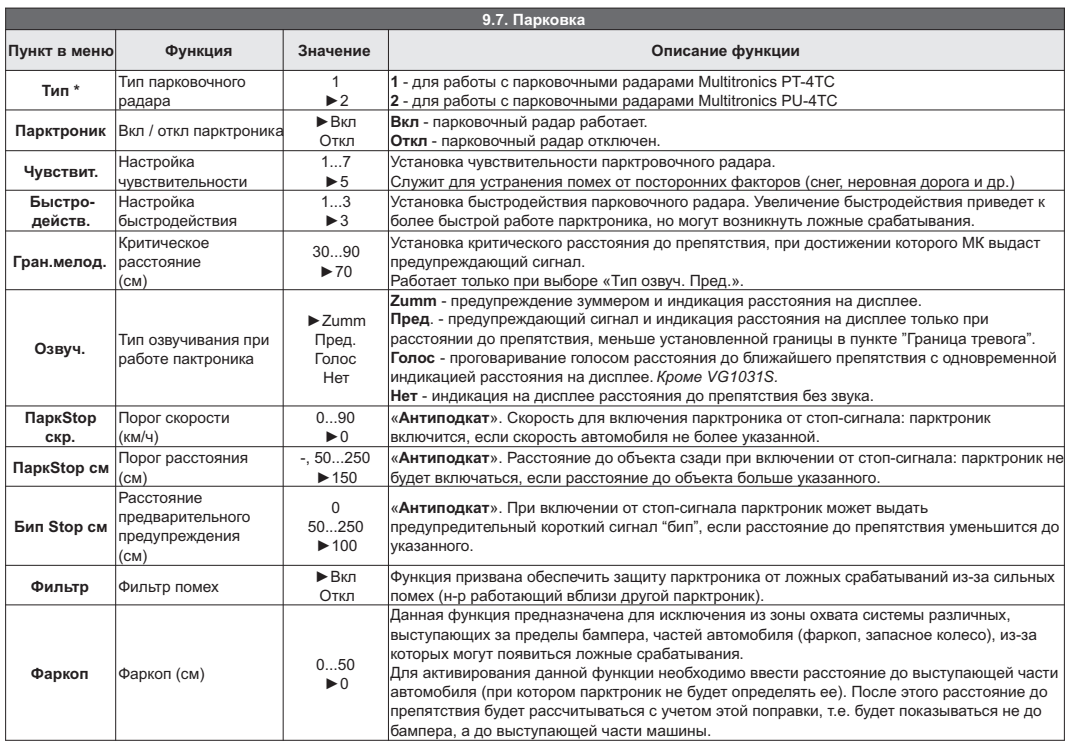

**\***Для VG1031S отсутствует пункт "Тип" - возможна работа только с парковочными радарами Multitronics PT-4TC/3TC/2TC.

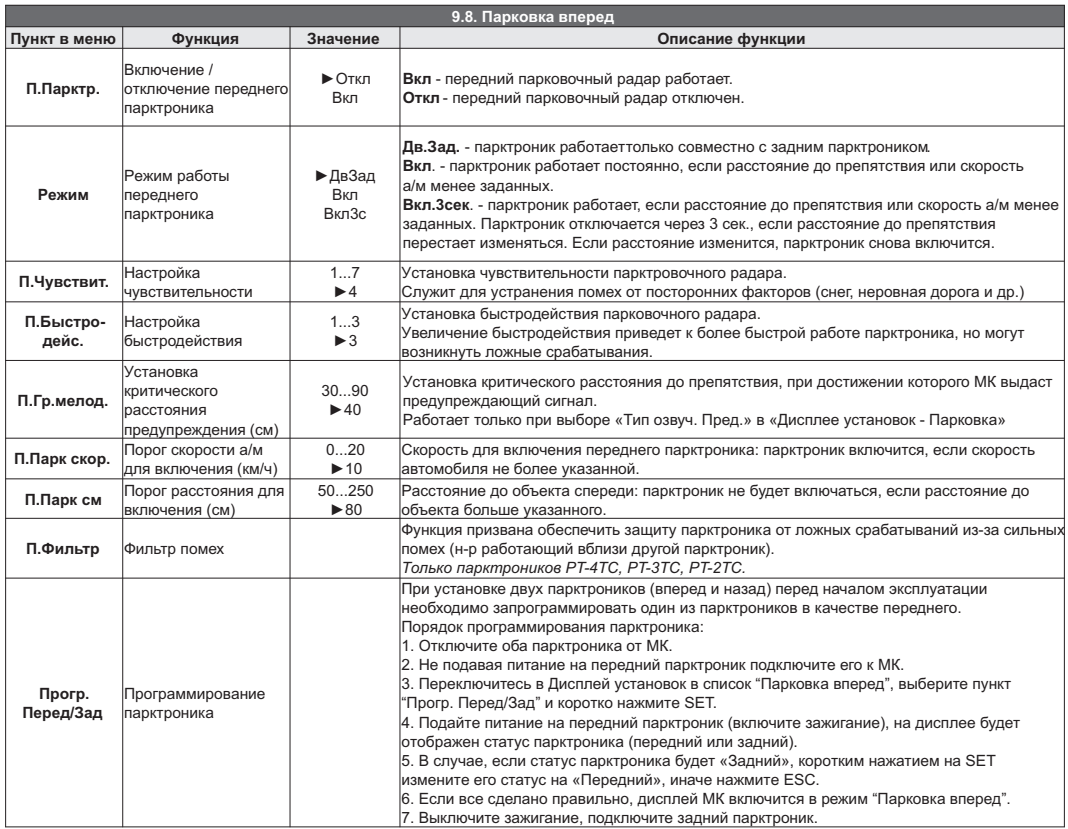

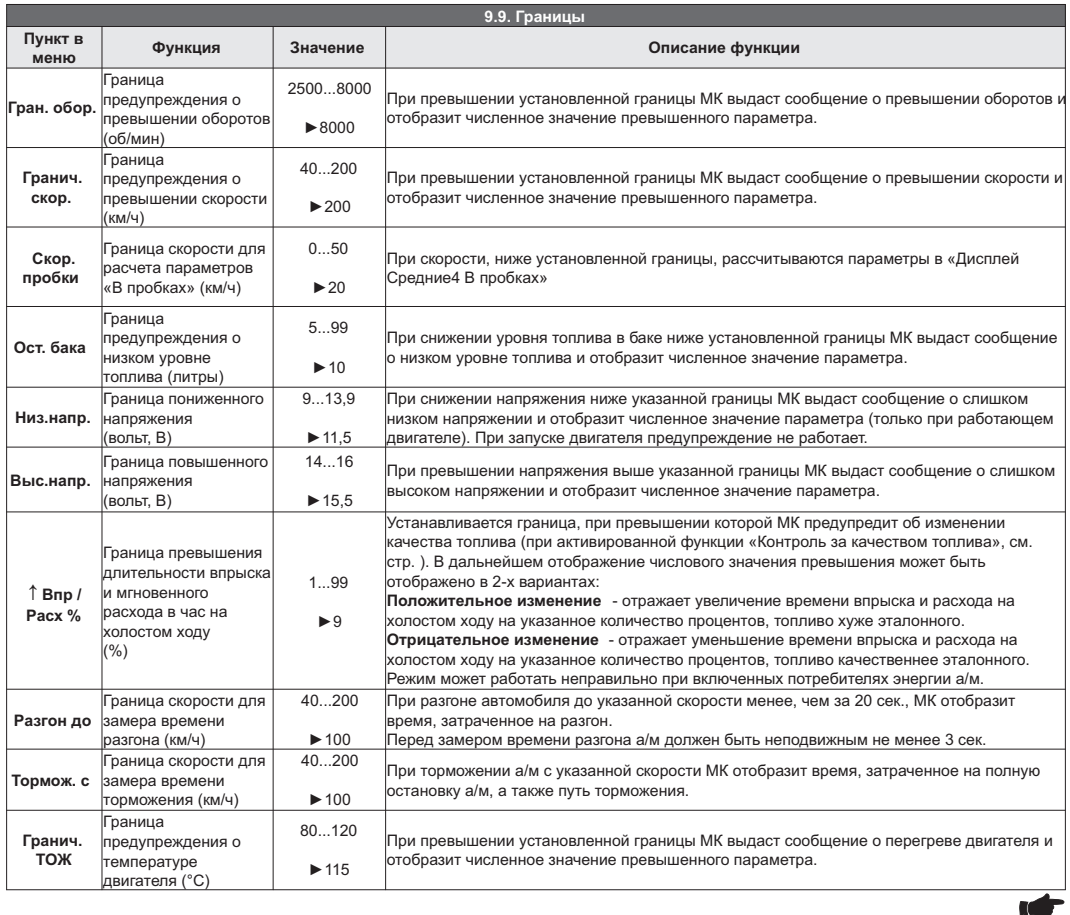

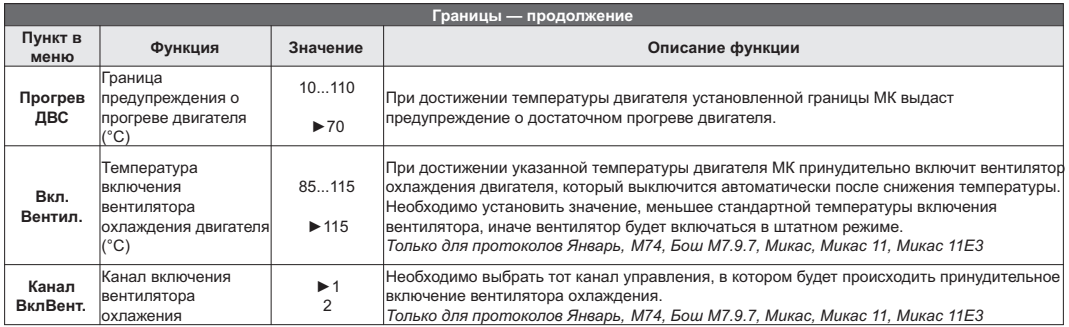

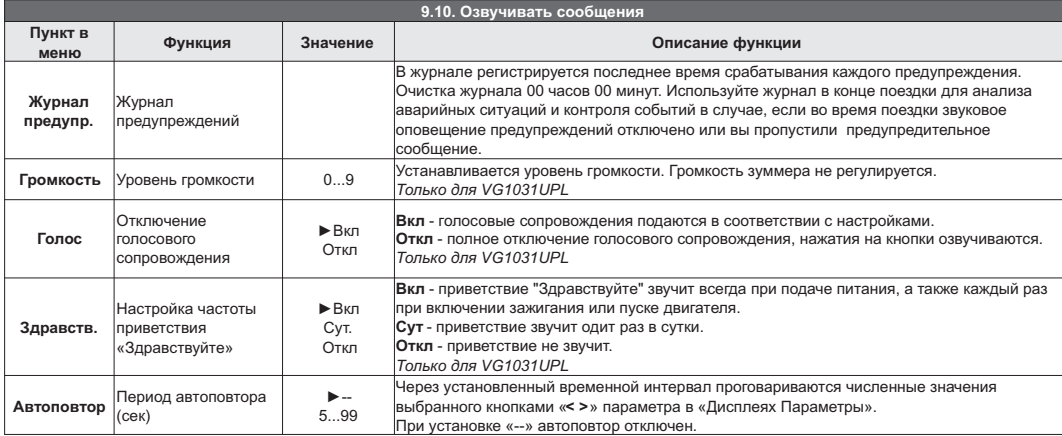

**Внимание!** Для VG1031S установки, связанные с голосовым синтезатором, отсутствуют. Озвучивание производится только с помощью встроенного зуммера.

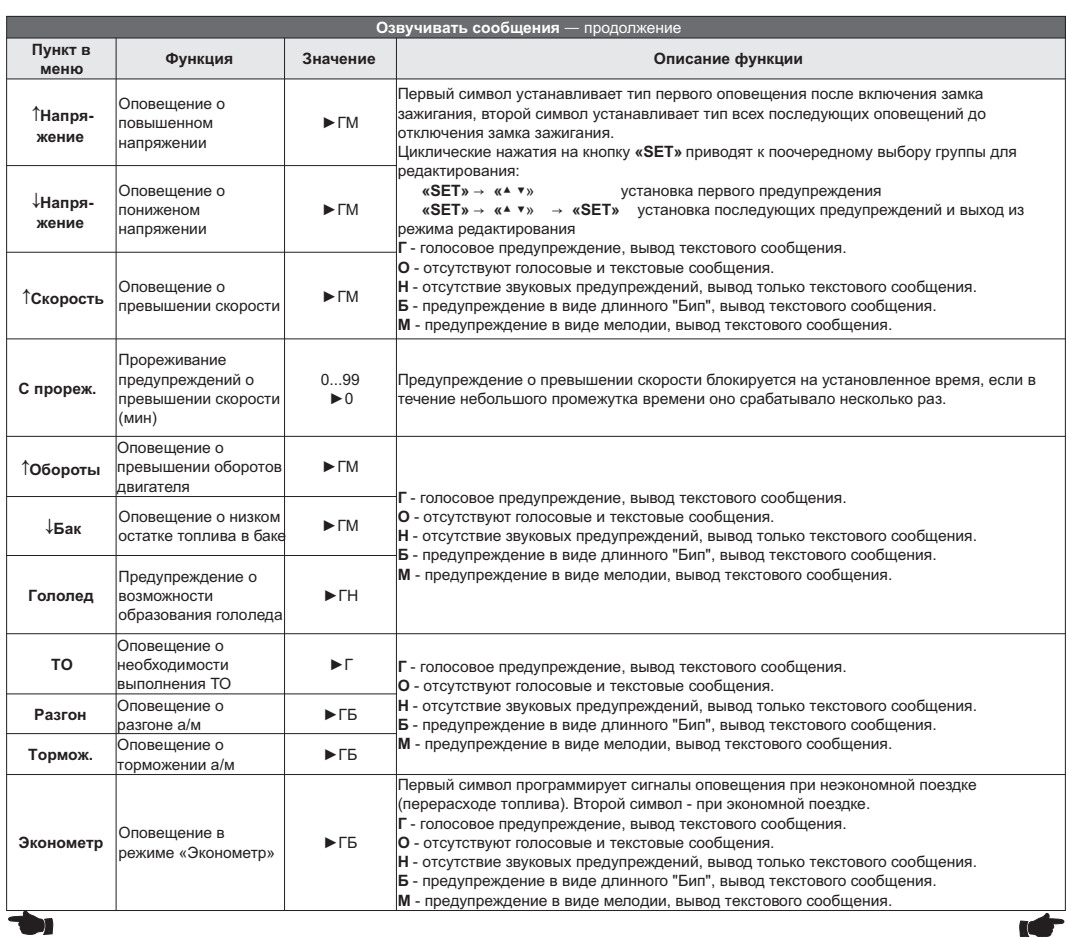

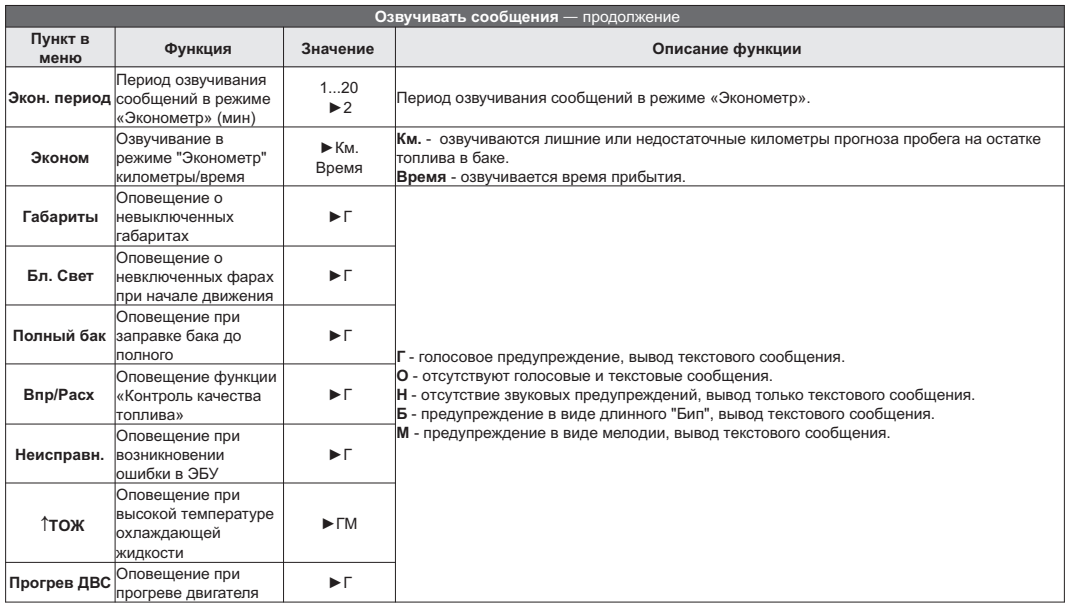

## the s

**Внимание!** Для VG1031S установки, связанные с голосовым синтезатором, отсутствуют. Озвучивание производится только с помощью встроенного зуммера.

### **10). Решение проблем**

При возникновении проблем в работе МК либо с целью восстановить заводские настройки рекомендуется сделать **общий сброс**:

1. Отключите питание МК.

2. При отключенном питании нажмите кнопку "**S**" и, не отпуская ее, подайте питание на МК.

3. После появления надписи "Общий сброс" кнопку "**S**" отпустить.

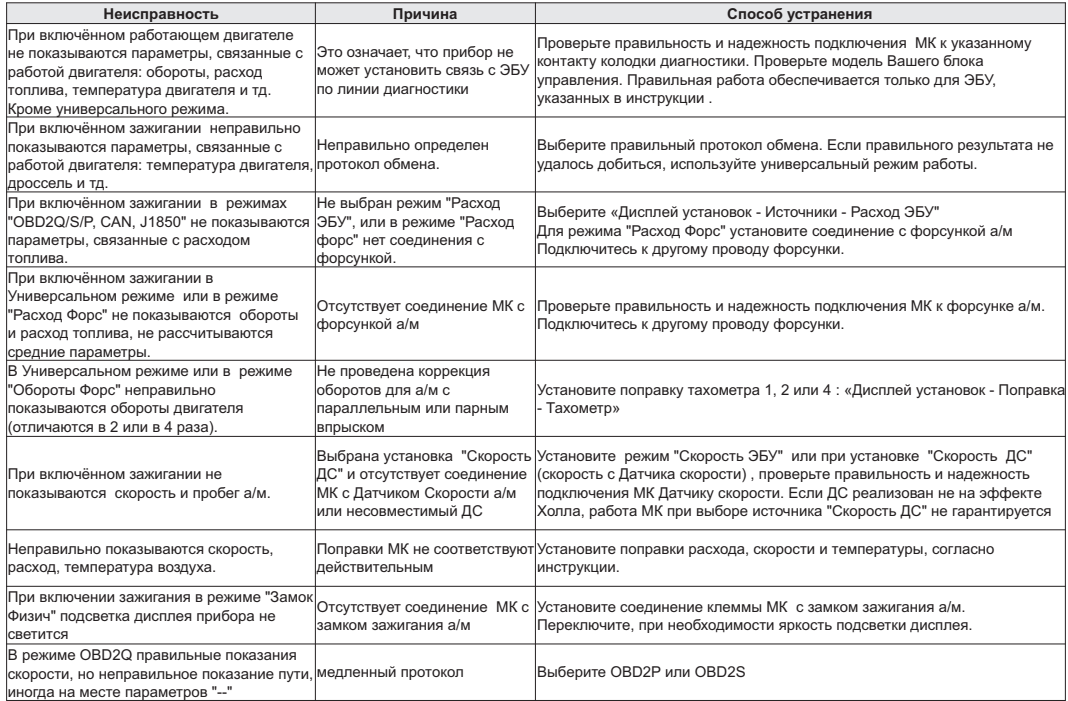

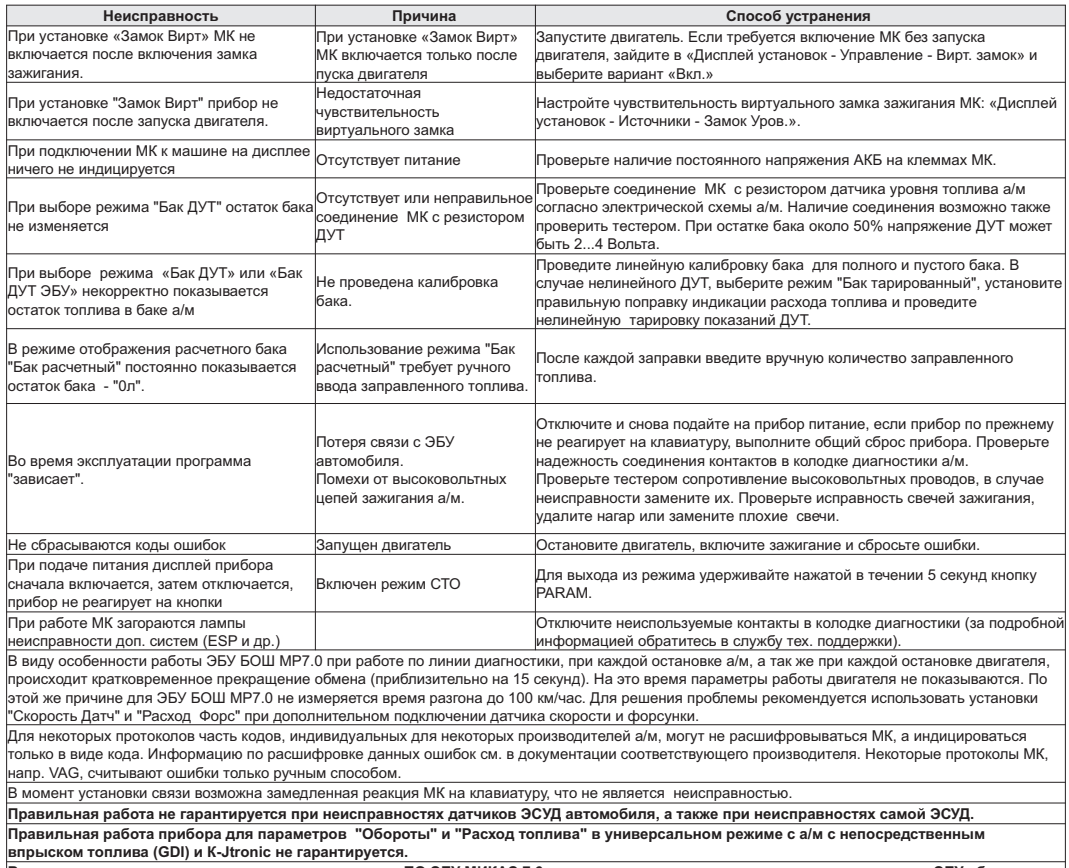

**Вследствие несовместимости с некоторыми типами ПО ЭБУ МИКАС 7.6 не рекомендуется выполнять для указанного типа ЭБУ сброс ошибок.**

### **11). Комплект поставки**

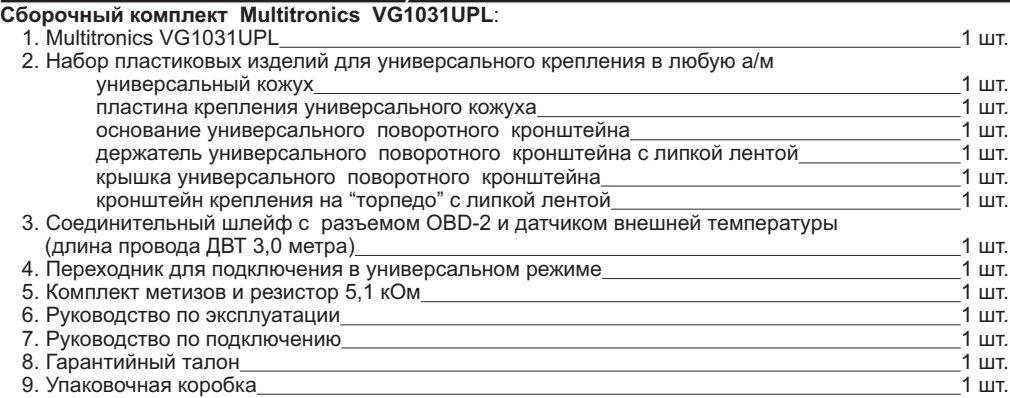

### **Сборочный комплект Multitronics VG1031S**:

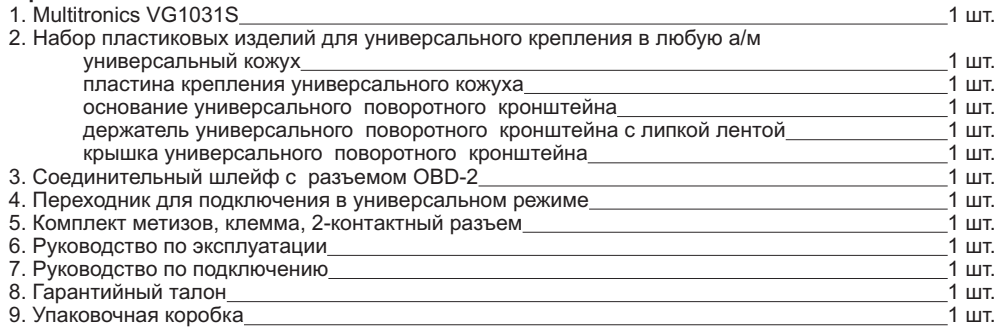

### **12). Маркирование и пломбирование**

Гарантийный маркировочный саморазрушающийся при отклеивании стикер устанавливается на соединении нижней части корпуса и разъема питания. Стикер является также гарантийной пломбой.

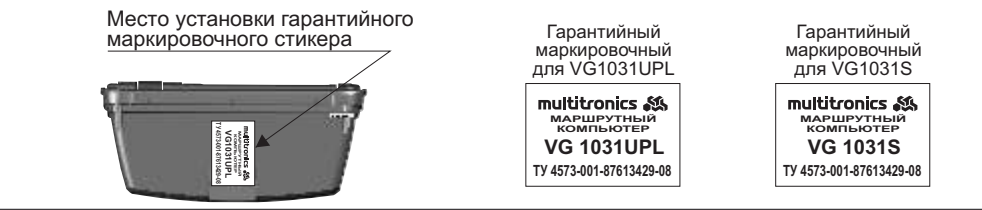

#### **13). Транспортировка и хранение**

Транспортирование прибора осуществляется любым видом транспорта, обеспечивающим его сохранность от механических повреждений и атмосферных осадков в соответствии с правилами перевозки грузов, действующими на данном виде транспорта.

Условия транспортирования прибора соответствуют группе С ГОСТ 23216-78 в части механических воздействий и группе 2С ГОСТ 15150-69 в части воздействия климатических факторов.

Прибор следует хранить в упаковке предприятия - изготовителя в условиях 2С согласно ГОСТ 15150-69.

# **14). Техническое обслуживание**

- 
- Содержите МК в чистоте.<br>• При подключении МК к бортовой сети автомобиля соблюдайте полярность напряжения питания.
- ·При подключении МК к бортовой сети автомобиля соблюдайте полярность напряжения питания. При длительном содержании автомобиля в зимнее время на открытом воздухе или в ·неотапливаемом гараже, МК рекомендуется снять и хранить в теплом сухом помещении.
- 
- Не эксплуатируйте МК при отключенном аккумуляторе и неисправном электрооборудовании а/м.
- ·Не эксплуатируйте МК при отключенном аккумуляторе и неисправном электрооборудовании а/м. При пуске и отключении двигателя, при неисправности электрооборудования автомобиля возможны броски напряжения, которые могут приводить к нарушению работоспособности МК (отсутствие индикации, невыполнение отдельных функций). В этом случае необходимо на 10 секунд отключить
- Не допускайте попадания жидкости и посторонних предметов внутрь МК.
- ·Не допускайте попадания жидкости и посторонних предметов внутрь МК. При появлении признаков неисправности отключите МК и обратитесь в сервисные службы.

Предприятие-изготовитель не несет ответственности за последствия, связанные с несоблюдением пользователем требований инструкции по эксплуатации и подключению прибора, а также с использованием прибора не по назначению.

Предприятие-изготовитель оставляет за собой право изменять конструкцию, технические характеристики, внешний вид, комплектацию изделий для улучшения их технологических и эксплуатационных параметров без предварительного уведомления.

Дополнительную информацию вы можете получить в службе технической поддержки:

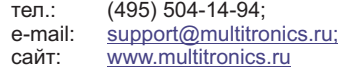

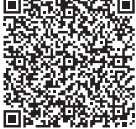